# 气电量仪用户手册

## 在安装和操作前,请务必仔细阅读本手册

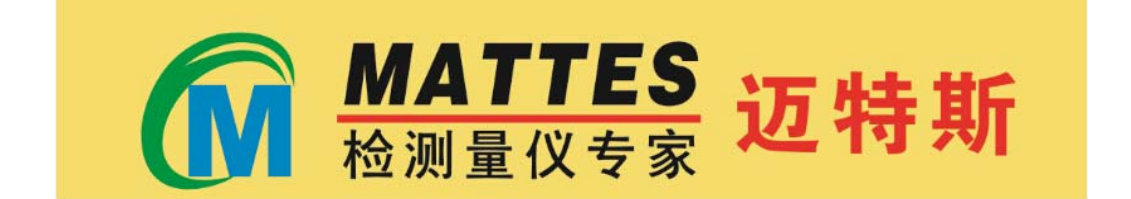

# 无锡迈特斯精密科技有限公司

# 目录

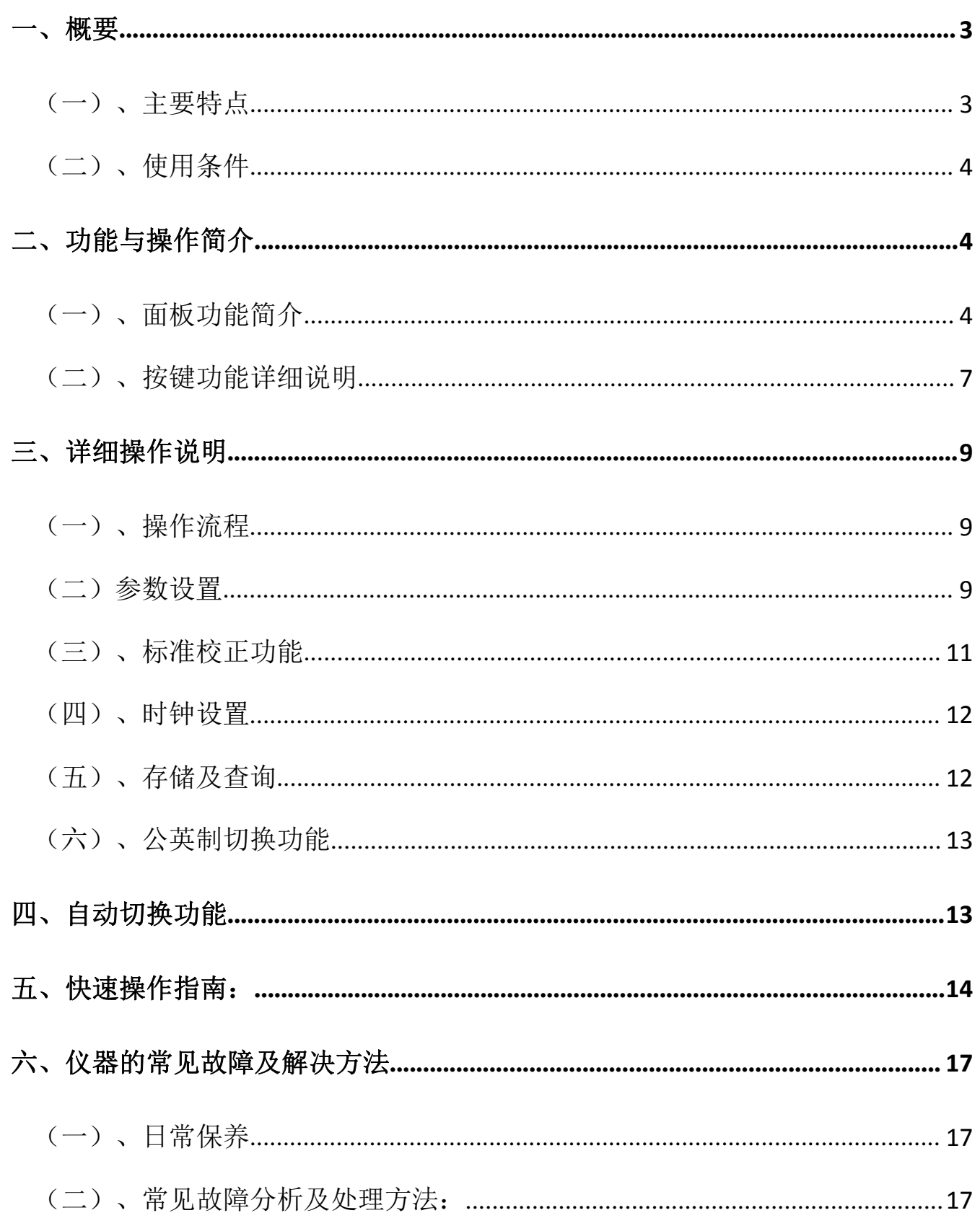

#### 一、概要

SC-ACO2 测微仪是以微处理器为基础的,它有一个三色光柱用于定性显示,它的测量立柱 由 101 个三色 LED 组成,可以根据设置的公差带、预警公差带自动变色,显示方便,便于监视。 每个 LED 对应的分辨率有 0.1μm、O.2μm、0.5μm、1μm 四种档位可供选择。同时它还有一 个 8 位数显的高亮液晶屏,同时显示测量的相对值与绝对值,用于定量判断。数字显示框显示范 围 0.0001m-999.9999mm,显示分辨率为 0.1μm。

六个坚固的按键可以提供客户所需要的控制功能,箱体是由非常坚固的钢板制成,每个底板 上可同时固定三台量仪,适合多种测量需求。

#### (一)、主要特点

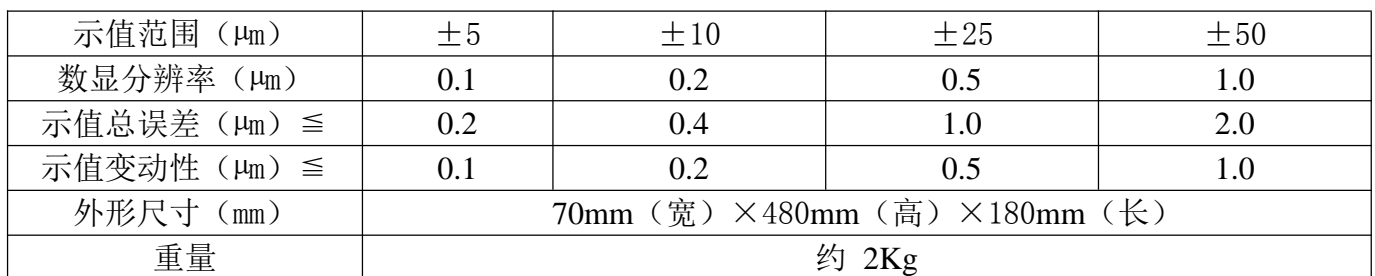

1、 主要性能如下表 1

表 1

- 2、监控方便,三色光柱显示,绿色合格,红色超差,橙色预警。独特的蜂鸣器设计,让 测量更加轻松。(当工件超差时会自动报警)。
- 3、 应用气动测微仪的测量属于相对测量,只要相应地提高标准件的精度,气电量仪就 可以获得较高的测量精度。尤其是测量直线度、圆度等形状误差时,在测量过程中, 只需读出最高/最低点的数据,就可以得出相对应的结果。
- 4、 对压缩空气质量要求低:对压缩空气中油水、杂质颗粒等无特殊要求,可直接使用 含油含水的压缩空气 。
- 5、 气动测微仪有着较好的在线性;不会因操作者的不同,测量手势及熟练程度的不同, 而影响测量的精确度。
- 6、 使用起来十分方便,轻巧:适当延长量仪测头的连接管,可以轻松地测量重型工件 上的尺寸。
- 7、 稳定性好、零位漂移小,自带压缩空气温度补偿功能。
- 8、 独有的双通道设计,测量时可自动切换;可预存 20 条参数(A,B 通道各 10 条), 并可自由绑定,切换。如下图所示。

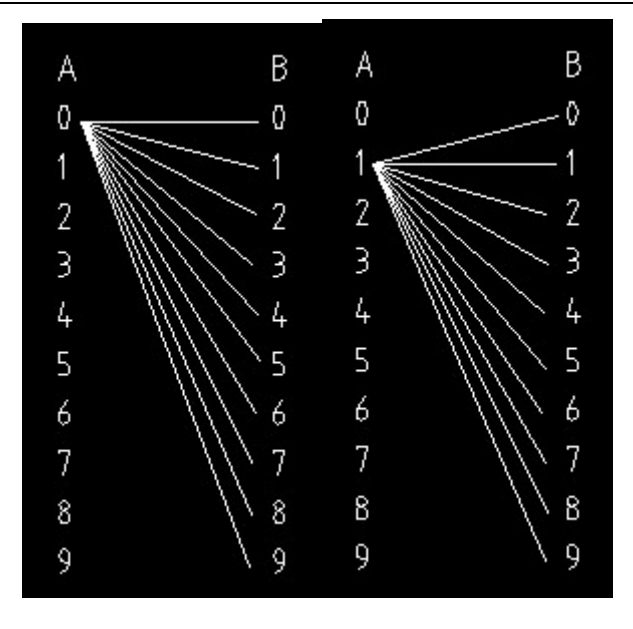

- 9、 超大高亮度液晶屏,可显示相对值,实测值,当前通道的名称,对应的程序及内外 径状态。
- 10、 读数简单方便, 预设了中文菜单操作界面, 方便了操作和人机互换。
- 11、 大容量 SD 卡 (128MB), 可存约 20 万条数据; 支持分区存储, 分区导出; 也可在 量仪上浏览。
- 12、 人性化的设计,包括 SD 数据卡清空,时间设置等。

**13**、 特有的公英制转换功能,适应更多不同需求。

### (二)、使用条件

- 1、电源 : AC 176~264V 50Hz/60Hz
- 2、气源 : 0.4MPa-0.6MPa的洁净气源
- 3、功耗 : 30W
- $4$ 、温度 : 0° C ~ 50° C
- 5、震动 : 震动小的地方(0.1G以下)
- 6、远离腐蚀性强的物品及强磁场、电场。

# 二、功能介绍与操作

(一)、面板功能简介

如图所示

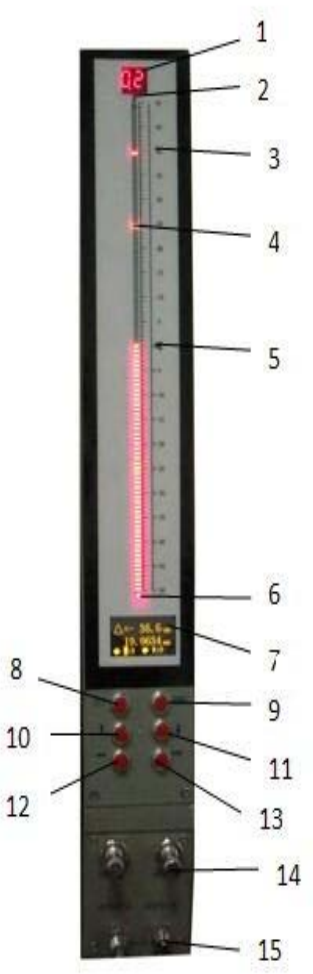

- 1、 分辨率指示灯
- 2、 正向超量程指示灯
- 当传感器的实际值超出正向量程范围时,该灯亮
- 3、 刻度值指示
- 4、 光柱指示器

有 101 个三色发光灯组成,用于指示各界限值及测量值。

当测量值在"合格"范围内时,显示为绿色;

当测量值在"报警"范围内时,显示为橙色;

- 当测量值在"超差"范围内时,显示为红色;
	- 5、 零位指示灯
	- 6、 负向超量程指示灯

当传感器的实际值超出负向量程范围时,该灯亮

7、 液晶显示屏

指定设定参数类型及数值,在测量界面下显示实

测值、相对值等参数

- 8、"SET"键
- 9、"ESC"键
- 10、 数字增加键
- 11、 数字减小键
- 12、光标左移键
- 13、光标右移键
- 14、倍率旋钮
- 15、测头输出接头(配Ф6 气管)
- 16、蜂鸣器开关
- 17、电源输入插座

电源输入:AC 176~264V 50Hz/60Hz

- 18、电源开关
- 19、I/O 端口

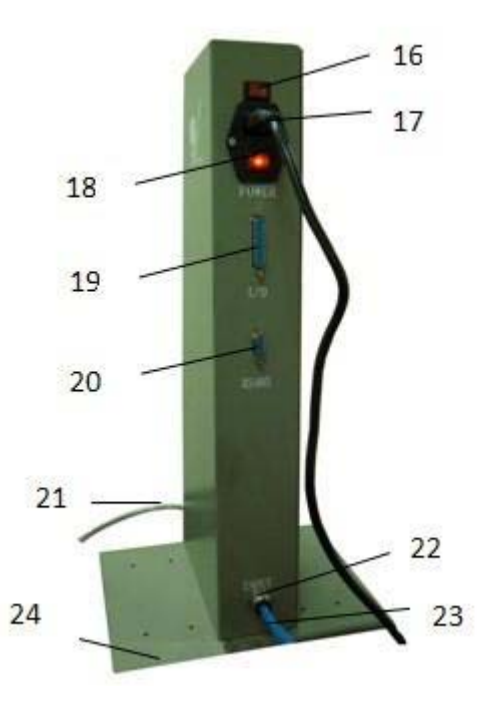

- 20、数字信号输入输出接口 RS485
- 21、Ф6 气管
- 22、气源快进快插接头
- 23、Ф8 气管
- 24、固定底板

## (二)、薄膜按键功能详细说明

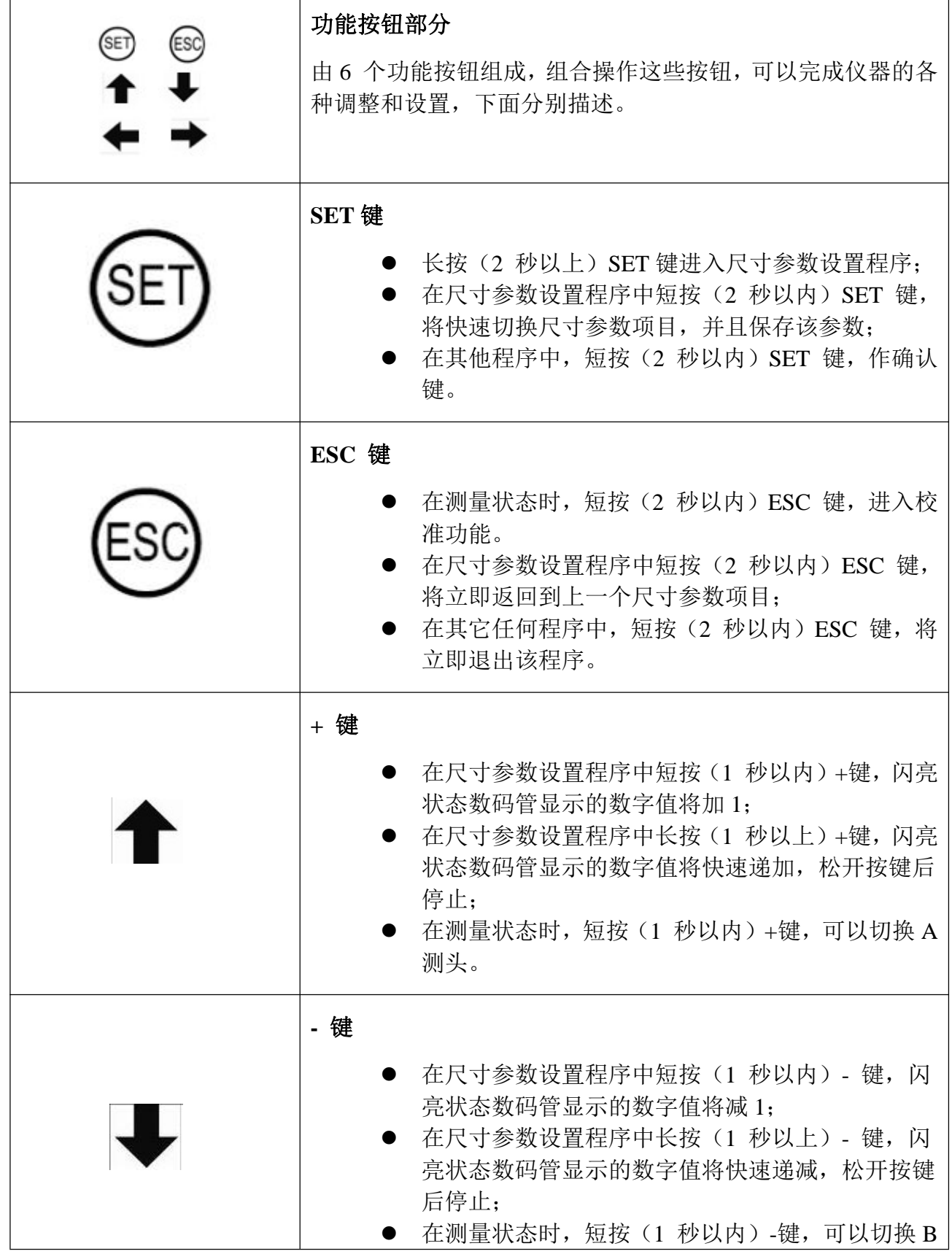

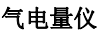

# $\widehat{\mathbf{M}}$   $\stackrel{\text{MATIES}}{\overbrace{\text{KMLP}(N\neq x)}}$  迈特斯

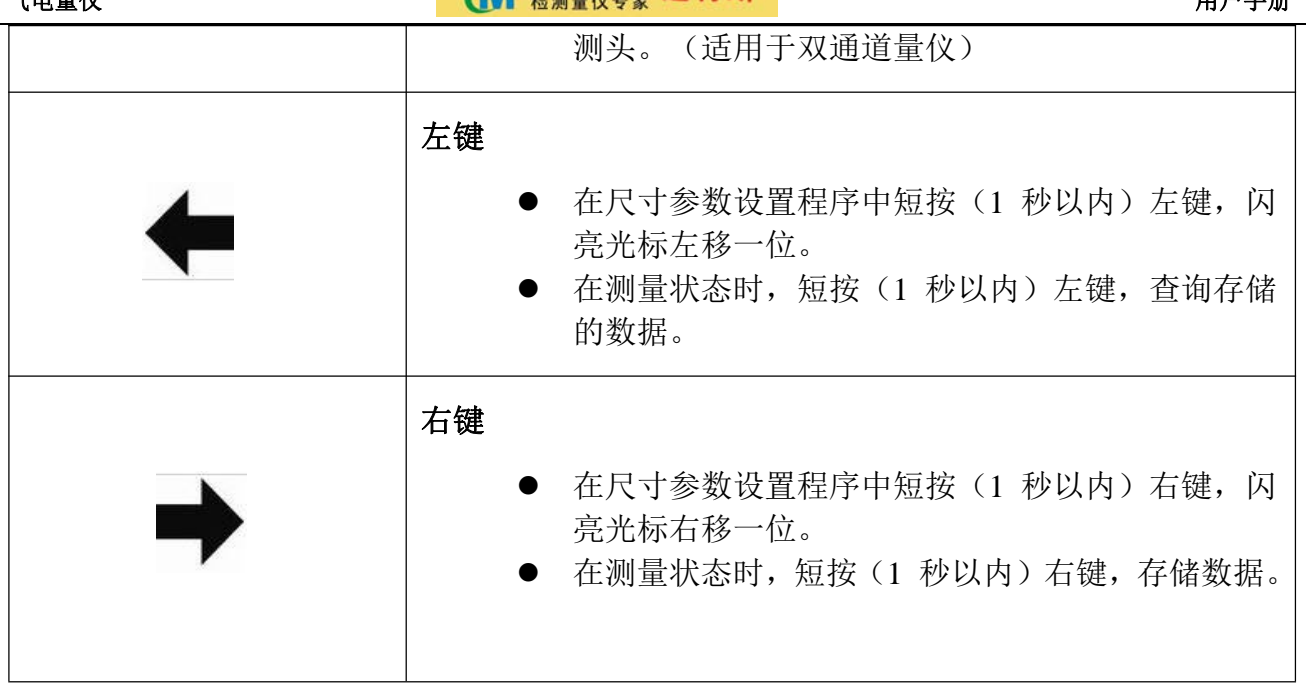

#### 三、功能操作说明

接通电源后,打开电源开关,量仪首先进入自检状态,光柱进行三色变换显示。自检完成 后,量仪自动进入测量界面如图 1。在测量状态下长按"SET"2 秒以上就进入主菜单界面如图 2, 可执行各种功能操作。

仪器初次使用时首先要对系统参数进行设置,各参数在以后的使用中也可以随时修改该仪 器操作简单,只需使用标准件校正 。只有完成了参数设置和标准操作,测量结果才是准确的。

#### (一)、操作流程

1.初次使用:① 参数设置 ② 标准件校正 ③ 测量

2.更换测头或测头有磨损时: ① 更换程序 ②标准件校正 ③ 测量

3.正常使用: ① 标准件校正 ② 测量

(二) 参数设置(开机后长按"SET"键 2 秒以上回到主菜单如图 2)

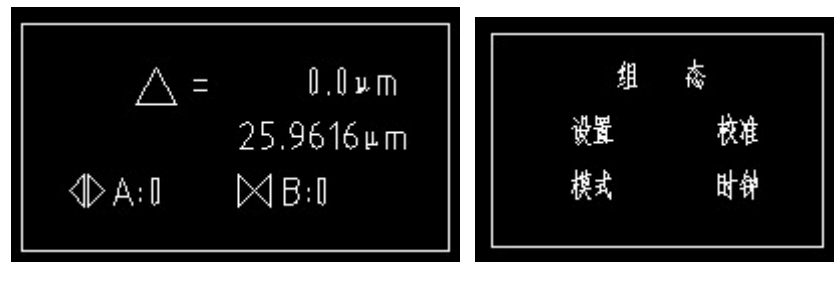

图 1 图 2

1. 在主菜单上, 按"↓"使光标移动到屏幕上的"模式"菜单选项, 此时按下"SET"键, 将近如图 3

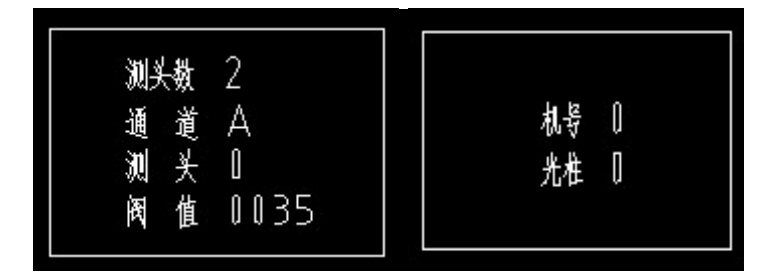

图 3

2. "测头数"设置如图 3, 按"↑"或"↓"键设置光标所在的值, 数字在 1-2 之间变换。 ("1":测头数为 1 时只有 A 通道可以测量;"2":测头数为2时A和B 通道都可以测 量并且可自动切换)

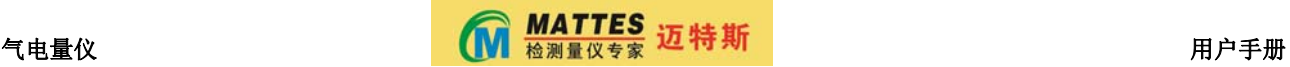

3. "通道"设置如图 3, 只有在测头数为 2 的前提下, 按"↑"或"↓"键设置光标所在 的值,数字才会在 A-B 之间变换。(注: 此界面以下的设置都对应所设置的该通道。)

4. "测头"设置如图 3, 按 "↑"或"↓"键,可以选择 0-9 号程序, 按确认键选择程序 及机号并返回到主菜单,其后所设参数和操作都对应该程序。

5."阀值"一般默认为 35,阀值是调节测头自动切换的灵敏度。

6."机号"一般默认为 0,机号只有传输数据才会使用。

7."光柱"设置如图 3,按"↑"或"↓"键设置光标所在的值,数字在 0-2 之间变换。

① "0":即名义值为零位指示灯(在测量界面时光柱从零位指示灯开始上漂或下漂) 适用于Ф20(+0.02/-0.02)这种类型的公差设置。

② "1":即名义值为负向超量程指示灯(在测量界面时光柱从负向超量程指示灯开始上

漂)适用于Ф20(+0.04/0)这种类型的公差设置。

③"2":即名义值为正向超量程指示灯(在测量界面时光柱从正向超量程指示灯开始下 漂)适用于Ф20(0/-0.04)这种类型的公差设置。

8. 在主菜单上, 按"↑"或"↓"键使光标移动到屏幕上的"设置"菜单选项, 此时按下 "SET"键,将近如图 4.

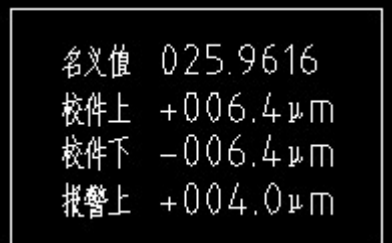

图 4

6. "名义值"(即名义尺寸)设置如图 3,单位 mm, 按下"←""→"键移动光标(闪烁 位);按 "↑"或"↓"键设置光标所在的值,数字在 0-9 之间变换。按 "↑"数字递 增,按"↓"数字递减,按"SET"键进入下一项设定。

7"校件上"设置如图 4,单位µm,按下"←""→"键移动光标(闪烁位);按 "↑" 或"↓"键设置光标所在的值,数字在 0-9 之间变换。按 "↑"数字递增, 按"↓"数 字递减,请注意"+""-"的选择,按"SET"键进入下一项设定。

8. "校件下"设置如图 4, 单位µm, 设置方法与"校件上"相同, 按"SET"键进入下一项 设定。

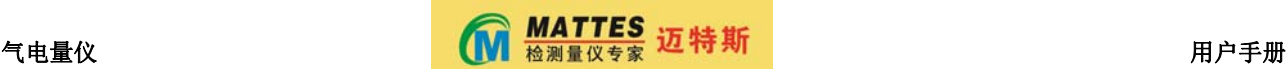

9. "报警上"设置如图 4, 单位µm, 报警上限等于上偏差减 1/8 公差值。设置方法与"校 件上"相同。按"SET"键进入下一项设定。

10."报警下"设置如图 5,单位µm,报警下限等于下偏差减 1/8 公差值。设置方法与"校 件上"相同。按"SET"键进入下一项设定。

报警下 -004.0µm +006.4⊭m 超差上 –006.4⊭m  $0.2 \,\mathrm{\nu m}$ 揖

图 5

11."超差上"设置如图 5,单位µm,设置方法与"校件上"相同。按"SET"键进入下一 项设定。

12. "超差下"设置如图 5, 单位µm, 设置方法与"校件上"相同。按"SET"键讲入下一 项设定。

13."量程"设置如图 5,单位µm,0.1µm、0.2µm、0.5µm、1µm 四档可选择,按"SET"键 返回主菜单。

14.此次设置有效且保存,关机后再开机,所设参数仍保存。

#### (三)、标准校正功能

对于其测项目,一般用上、下限标准件来校正倍率,把下线标准件当作零位标准件。 注意参数设置中的标准件值一定要对应,否则测量结果将是错误的,尺寸较小的标准件为 下限标准件,单位µm。

- 1) 在主菜单界面下,如图 2,选择"校准"按"SET"键进入标准件校正功能,该界面 如图 6 所示(或在测量状态下, 按短按"ESC"进入标准件校正功能)
- 2) 显示"下校准件",表示先校下限,将下限标准件置于测量工位。(此时若按"ESC" 键,即退出校正功能,将不校正)
- 3) 然后等待示值稳定后,按"SET"键即完成下限校正,界面转换成如图 7 所示。
- 4) 显示"上限校准件",表示该校上限了,将下限标准件取出,将上限标准件置于测量 工位。
- 5) 然后等待示值稳定后,按"SET"键即完成上限校正,校正完成后,按"ESC"键直 至返回到测量状态,此后就可以测量了。

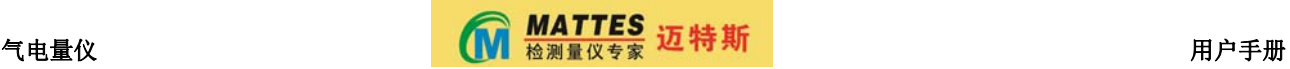

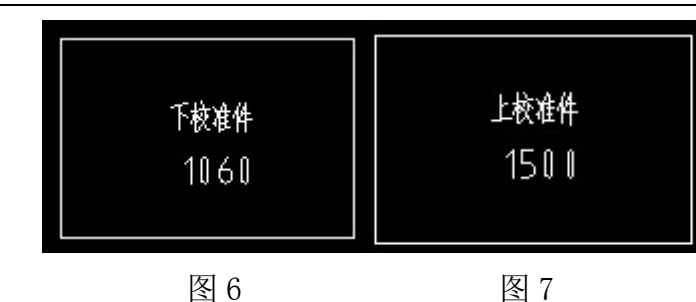

#### (四)、时钟设置

1、在主菜单界面下,如图 2,选择"时钟"按"SET"键进入时钟设置。

2、"时钟设置"如图 8, 按"←""→"键移动光标(闪烁位);按 设置设置光标所 在位的值。数字在 0-9 之间变换, 按"↑"数字递增, 按"↓"数字递减, 按"SET"键返回到 主菜单界面。

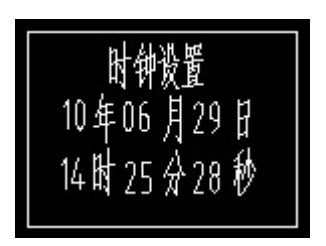

图 8

### (五)、存储及查询

1、在测量状态下如图 1,短按"→"键保存该测量界面下所对应的通道的数据如图 9 所 示

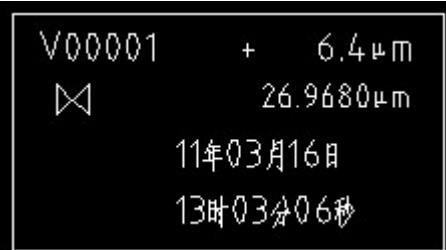

图 9

2、在测量状态下如图 1,短按"←"键浏览该通道下保存的数据如图 10 所示,在此界面 下按"↓"键可以查询下一条数据,按"→"键可以查询 50 条后的数据。

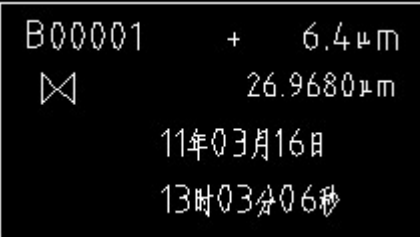

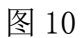

- 2、 SD 卡数据清空: 在查询界面下如图 10, 长按"SET"键和"→"键 10 秒, 所有保存 的数据将全部清空。
- (六)、公英制切换功能

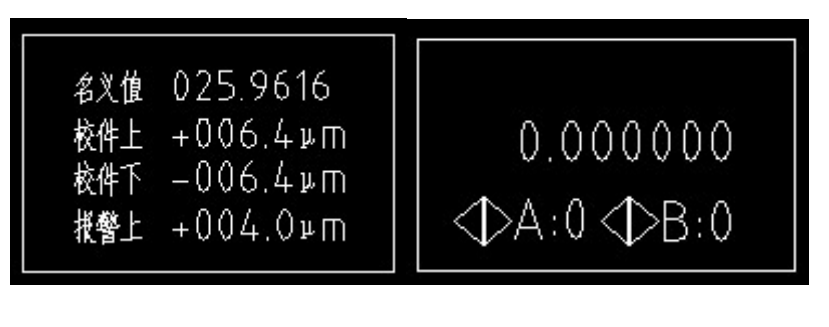

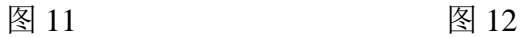

1、 公制切换英制: 在设置界面下如图 11, 长按"ESC"键和"←"键 10 秒, 将切换到 英制模式如图 12 所示。其参数设置、校正功能与公制设置相同。

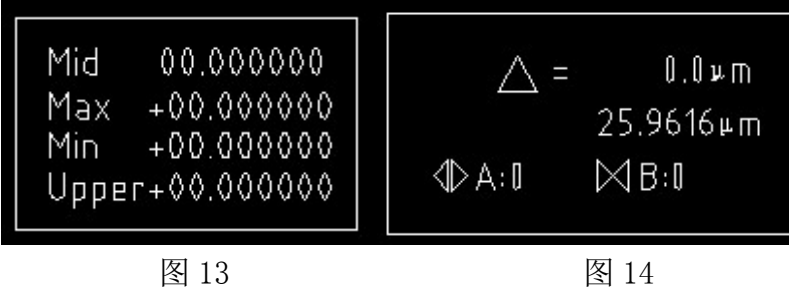

2、英制切换公制: 在设置界面下如图 13, 长按"ESC"键和"←"键 10 秒, 将切换到公制 模式如图 14 所示。

## 四、自动切换功能(适用于双通道量仪)

1、按照正常的步骤使用该量仪,设置参数及校准倍率。

2、如果在使用测头"A",将测头"A"对应的测头放置一边不动,拿起测头"B"所对应的 测头(或在测量状态时,短按"↓"键),液晶显示屏会自动切换到测头"B"的程序,此时再 进行校正,即可测量。

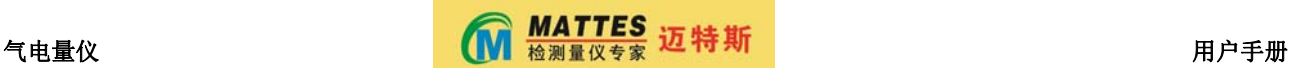

3、如果在使用测头"B",将测头"B"对应的测头放置一边不动,拿起测头"A"所对应的 测头(或在测量状态时,短按"↑"键),液晶显示屏会自动切换到测头"A"的程序,此时再 进行校正,即可测量。

## 五、快速操作指南:

尺寸参数设置示例:

图纸要求测量尺寸为 025 ( +0.018/-0.005) mm 最小校准件检定报告值为 024.9940mm 最大校准件检定报告值为 025.0192mm 假设预警公差带单边向内收紧 0.003mm 假设选择最小值校准件用于清零 则通过计算可以确定以下参数值

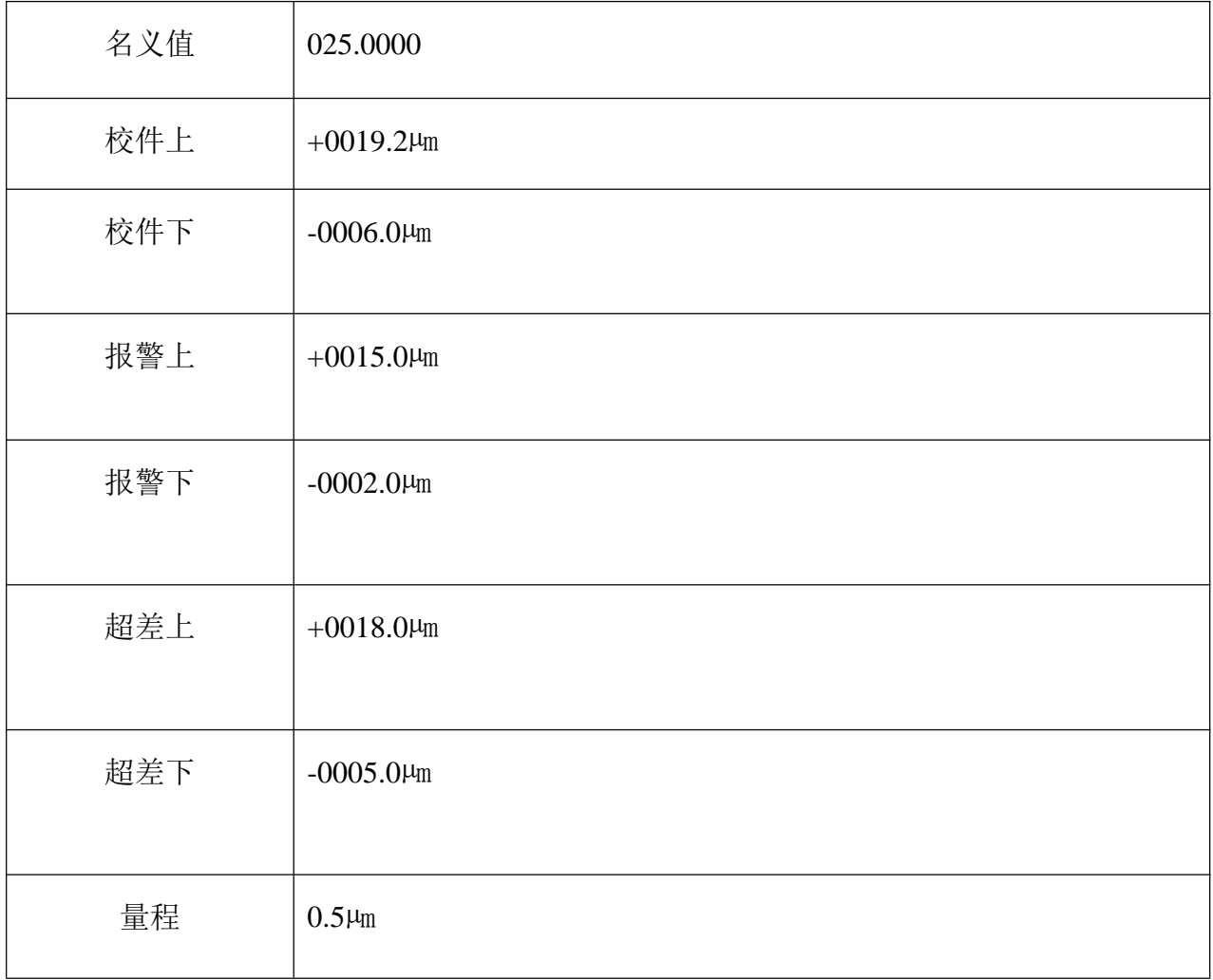

操作步骤:

# 气电量仪 用户手册

1、 先选择所需的通道、测头、光柱,并返回到主菜单界面;

2、 在主菜单界面,将光标移到"设置"键上,短按(2 秒以内)**SET** 键进入尺寸参数设 置程序;

- 3、 显示当前设置参数项目为名义值;
- 4、 配合使用 **+**键、**-**键、左键、右键输入被测尺寸的名义值= 025.0000mm;
- 5、 按 SET 键, 切换到下一个尺寸参数项目(校件上);
- 6、 配合使用 **+**键、**-**键,输入校件上= 0019.2µm;
- 7、 按 **SET** 键,切换到下一个尺寸参数项目(校件下);
- 8、 配合使用 **+**键、**-**键,输入校件下 = -0006.0µm;
- 9、 按 **SET** 键, 切换到下一个尺寸参数项目(报警上):
- 10、 配合使用 **+**键、**-**键,输入报警上= 0015.0µm;
- 11、 按 SET 键, 切换到下一个尺寸参数项目(报警下);
- 12、 配合使用**+**键、**-**键,输入报警下 = -0002.0µm;
- 13、 按 SET 键, 切换到下一个尺寸参数项目(超差上);
- 14、 配合使用 **+**键、**-**键,输入超差上=0018.0µm;
- 15、 按 SET 键, 切换到下一个尺寸参数项目(超差下):
- 16、 配合使用 **+**键、**-**键,输入超差下 = 0005.0µm;
- 17、 按 SET 键, 切换到下一个尺寸参数项目(量程):
- 18、 配合使用 **+**键、**-**键,输入量程= 0.5µm;

19、 按 SET 键, 完成尺寸参数设置, 退出设置程序。 校准功能调整示例:

假设尺寸参数已经按照下面尺寸设置完成

图纸要求测量尺寸为 025 +0.018/-0.005mm 最小校准件检定报告值为 024.9940mm 最大校准件检定报告值为 025.0192mm

假设预警公差带单边向内收紧 0.003mm

假设选择最小值校准件用于清零

1、 选择"校准"按 **SET** 键进入标准件校正功能(或在测量状态下,按 ESC 进入标准件校 正功能)校准功能程序;

2、 数显窗口提示将量规放入最小校准件;

- 、 将最小校准件放入测量工件;
- 、 短按(**2** 秒以内)**SET** 键,确认最小值校准件测量状态,并存储最小校准件调整值。
- 、 数显窗口提示将量规放入最大校准件;
- 、 将最大校准件放入测量工件;
- 、 短按(**2** 秒以内)**SET** 键,确认最大值校准件测量状态,并存储最大校准件调整值。
- 、 仪器自动计算完成,并退出校准功能,回到测量状态。

### 六、测微仪的常见故障及解决方法

#### (一)、日常保养

1、经常检查进气源压力是否正常。

2、经常排放过滤器里的油水。

3、经常检查气源管路是否正常连接,有无漏气。

4、每班工作前,建议自检一次:即用环规来检验量仪测量是否有误差或漂移,如果有误差 则需重新校准后,方可开始测量工作。

5、气动测头及环规应保持清洁,防止生锈,否则会影响校准精度。(环规磨损后应及时重 新计量鉴定)

#### (二)、常见故障分析及处理方法:

1、通电后无任何显示:a 请检查电源连接是否正常 b 检查保险丝是否完好 c 检查电源线是 否损坏。

2、通气后出气口无气源或气源很小:a 检查过滤器是否正确连接,并保证进气压力 0.4mpa, b 检查出气调节阀是否锁死 c 打开量仪密封板, 检查里面的气管是否有脱落(操作时务必 慎重,否则会影响其它气管的正常运行)

3、无法校准或校准不成功:a 请检查程序设置是否正确 b 请把下校准件的值调整到 1000 左右 c 打开量仪密封板, 检查里面的气管是否有脱落 d 重新正确校准一次。

4、按键无反应:a 请打开按键密封板,检查连接线是否有脱落 b 更换新的按钮

5、读数异常不稳定,测量值偏大或偏小:a 检查下校准件的值是否在 1000 左右 b 重新正 确校准一次 c 检查进气源压力是否正常

6、开机后 SD 卡出错:a 打开量仪密封板,检查 SD 卡是否有松动或脱落 b 重新安装一次  $SD \nightharpoonup$ .

#### **除以上故障外,建议将仪器送返我公司,交由专业部门检测维修。请勿强行**

#### **拆除电路及电子元件,若因人为造成的任何故障或损坏,均不在保修范围之内!**

如需帮助, 请联络: 无锡迈特斯精密科技有限公司

**Tel**:**0510-66652165 Fax**:**0510-68930023**